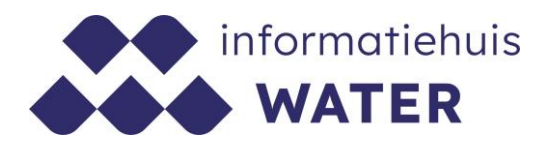

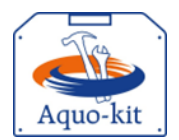

# **Stappenplan Aquo-kit**

### **Importeren meetpunten**

Dit stappenplan heeft tot doel om jou als waterbeheerder en gebruiker van Aquo-kit te ondersteunen bij het importeren van meetpunten voor het toetsen van **biologische en/of fysische-chemische monitoringgegevens**.

Het importeren van extra kenmerken van meetpunten is alleen nodig:

- bij het **toetsen aan normen (maatlatten) die variëren per KRW-watertype**
- of bij het **berekenen van een visbestandsschatting** in een gebied.

Voor het toetsen van chemische monitoringgegevens aan landelijke waterkwaliteitsnormen hoeft geen bestand met meetpunten te worden ingelezen.

**(KRW-)monitoringlocaties** die voorkomen in (KRW-)monitoringprogramma's hoef je niet te importeren. Deze staan al in de database (zie functie 'Monitoring/Beheren monitoringlocaties in Aquokit als je bent ingelogd in het hoofdaccount van je organisatie). I[n stappenplan KRW](https://www.ihw.nl/aquo-kit-stappenplannen)[monitoringprogramma](https://www.ihw.nl/aquo-kit-stappenplannen) Oppervlaktewater wordt uitgelegd hoe een monitoringlocatie kan worden aangepast.

**Versie** 240213 | **Datum** 13 februari 2024

Wijzigingen ten opzichte van de vorige versie zijn in rood weergegeven.

### **Vragen?**

Neem contact op met d[e servicedesk@ihw.nl.](about:blank)

### **Inhoud**

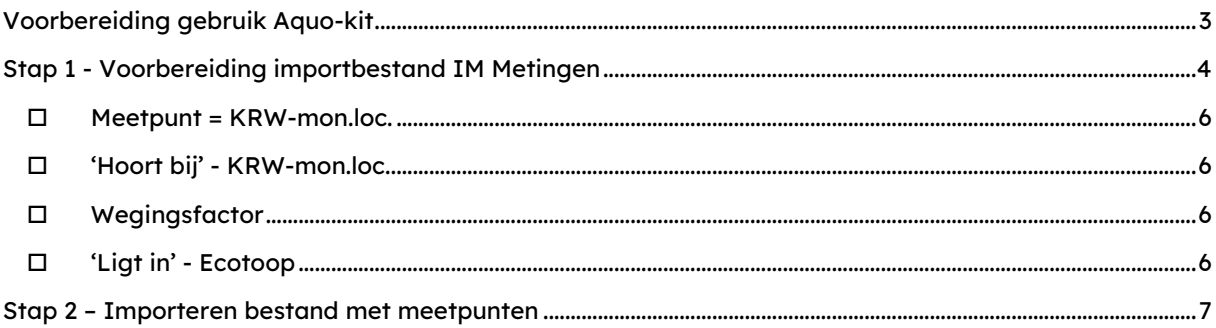

### <span id="page-2-0"></span>**Voorbereiding gebruik Aquo-kit**

Je hebt nodig:

- Een PC/laptop/tablet met een internetverbinding en een internetbrowser.
- Een PC/laptop/tablet met een PDF-reader om de rapportagebestanden te kunnen lezen.

#### **Contactpersoon**

• De communicatie vanuit de Aquo-kit beheerorganisatie loopt via één contactpersoon per waterbeherende instantie. Weet je wie binnen jouw organisatie die contactpersoon is?

#### **Login**

• Voor de toegang tot [www.aquo-kit.nl](http://www.aquo-kit.nl/) is een login en wachtwoord nodig. Heb je die niet? Vraag deze na bij de Aquo-kit contactpersoon van je organisatie of neem contact op met de [servicedesk@ihw.nl.](mailto:servicedesk@ihw.nl) 

**Ter info** Het importeren van meetpunten is een eenmalige actie. De gegevens blijven bewaard in de database en worden overschreven bij een nieuwe import.

## <span id="page-3-0"></span>**Stap 1 - Voorbereiding importbestand IM Metingen**

### **(uitgebreid voor Aquo-kit)**

a) Controleer het IM Metingen bestand (\*.CSV) met meetpunten aan onderstaande punten:

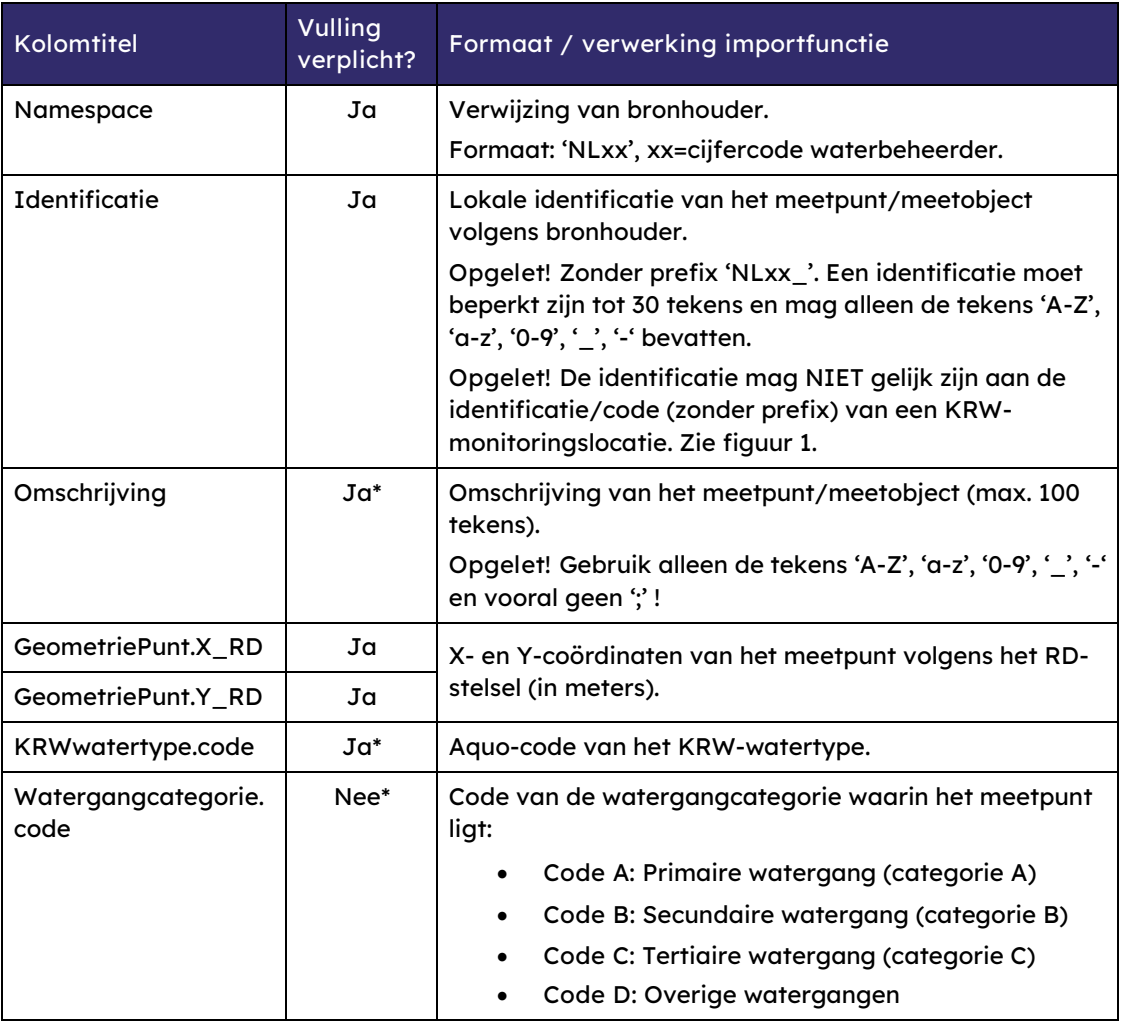

(Een sterretje \* bij 'Vulling verplicht?' betekent: Attribuut is niet verplicht of niet opgenomen in IM Metingen, maar soms wel nodig bij de import van gegevens over meetpunten in Aquo-kit voor een correcte toetsing.)

Deze kolommen zijn alleen nodig voor de **Toetsing Waterkwaliteit - Biologisch of Berekenen Visbestandsschatting**:

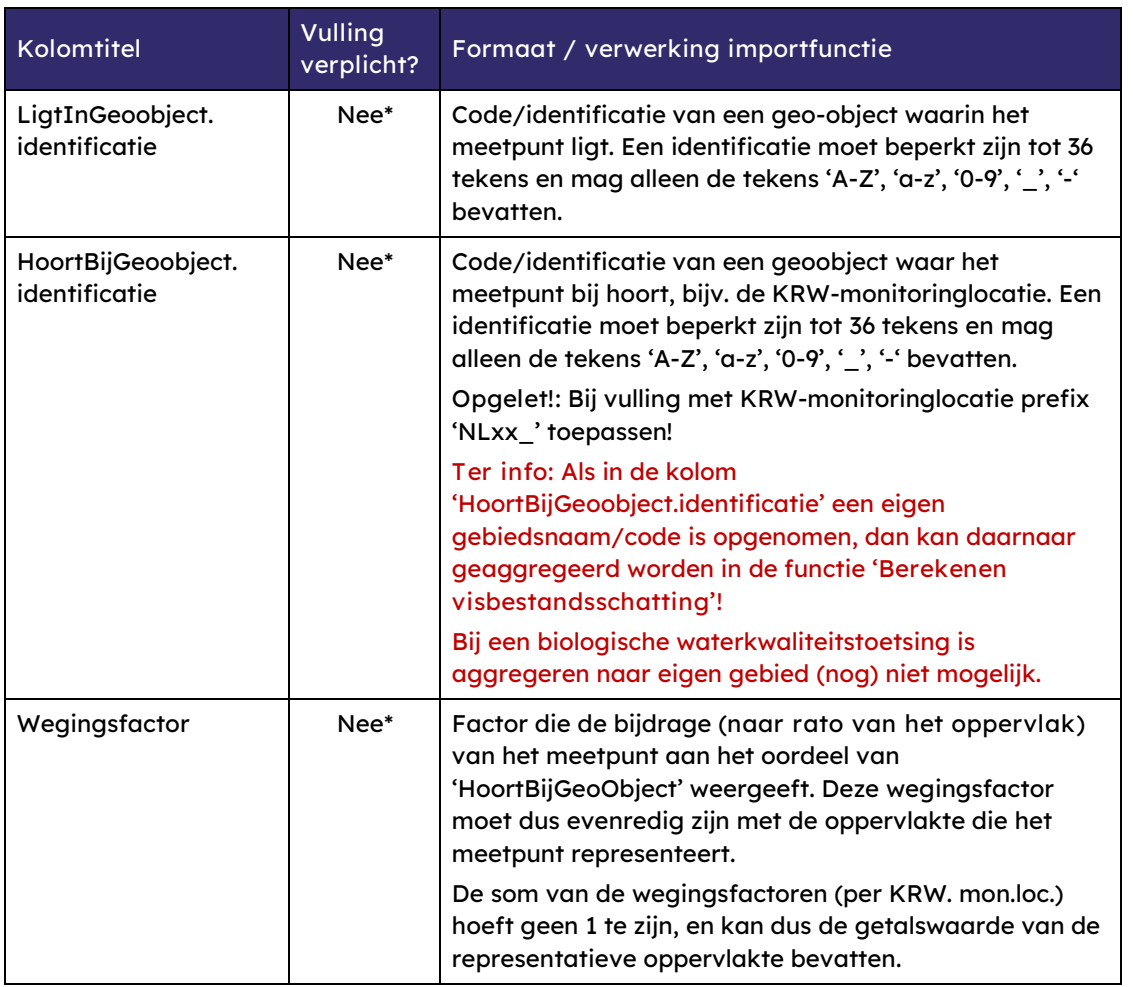

(Een sterretje \* bij 'Vulling verplicht?' betekent: Attribuut is niet verplicht of niet opgenomen in IM Metingen, maar soms wel nodig bij de import van gegevens over meetpunten in Aquo-kit voor een correcte toetsing.)

#### **Voorbeeldset meetpunten:**

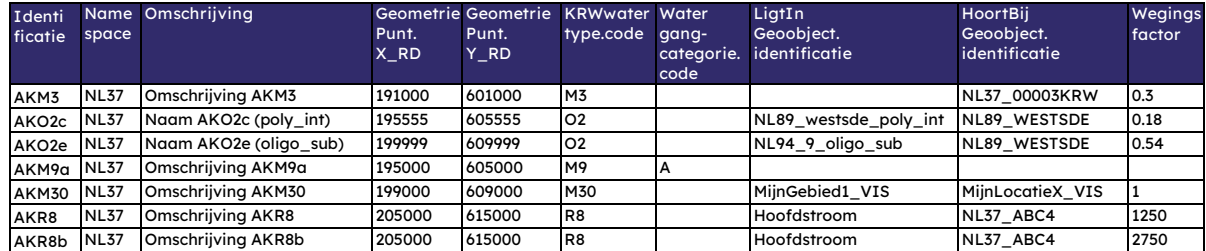

b) Optioneel: Alleen bij Toetsing biologische waterkwaliteit voor KRW-toestandsbeoordeling

Controleer de vulling van het IM Metingen bestand met meetpunten aan de hand van onderstaande punten:

#### <span id="page-5-0"></span>**Meetpunt = KRW-mon.loc.**

Komt het meetpunt al voor als (KRW-)monitoringlocatie in de Aquo-kit database? Dan hoeft dit meetpunt niet te worden geïmporteerd.

Uitzondering hierop is een meetpunt met een code van een niet-vigerende KRWmonitoringlocatiecode. Dan kan het meetpunt wel geïmporteerd worden, mits de basiskenmerken (omschrijving, X- en Y-coördinatoren, KRW-watertype) gelijk zijn aan die van de buiten gebruik zijnde (KRW-) monitoringslocatie met dezelfde code (die al in de database staat).

#### <span id="page-5-1"></span>**'Hoort bij' - KRW-mon.loc.**

Om te aggregeren naar een KRW-monitoringlocatie moet de kolom 'HoortBijGeoobject.identificatie' gevuld worden met de code/id van de KRW-monitoringlocatie. Voor de KRW-toestandbepaling is aggregeren van meetpunt naar biologische KRWmonitoringlocatie essentieel.

#### <span id="page-5-2"></span>**Wegingsfactor**

Is in de kolom 'Wegingsfactor' vastgelegd welke bijdrage (naar rato van het oppervlak) dit meetpunt levert aan de KRW-monitoringlocatie en/of eigen gebiedscode/naam in de kolom 'HoortBijGeoobject.identificatie'?

Zo niet, dan wordt bij aggregaties standaard met factor 1 gerekend en is er dus sprake van een rekenkundig gemiddelde.

**Opgelet!** Als per kwaliteitselement andere wegingsfactoren moeten worden gebruikt, dan kan dit door per kwaliteitselement een account te gebruiken. Zo kun je verschillende CSVbestanden met meetpunten importeren. Dit betekent dat de toetsing ook met verschillende accounts gedaan moet worden.

**Opgelet!** Als per jaar andere wegingsfactoren moeten worden gebruikt, dan wordt aangeraden per jaar de biologische toetsing en/of visbestandsschatting uit te voeren, en daarbij per jaar een apart CSV-bestand met meetpunten te importeren.

#### <span id="page-5-3"></span>**'Ligt in' - Ecotoop**

Is de kolom 'LigtInGeoobject.identificatie' gevuld met de code/id van een ecotoop als dat van belang is?

Bij de beoordeling van Macrofauna bij KRW-watertype R8 (Hoofdstroom/Nevenstroom) en bij de zoute KRW-watertypes speelt dit een rol.

In de kolom 'LigtInGeoobject.identificatie' mag ook een eigen gebiedsnaam/code staan voor eigen informatie.

### <span id="page-6-0"></span>**Stap 2 – Importeren bestand met meetpunten**

- c) Importeer het IM Metingen bestand (\*.CSV) met meetpunten met de functie 'Beheren meetpunten' op de volgende manier:
	- Kies <Importeren meetpunten>
	- Selecteer het importbestand en kies <Toevoegen>
	- Kies <Start importeren>

Meetpunten worden ingelezen in het eigen gedeelte van de Aquo-kit database: de 'dataomgeving'. Als een meetpunt opnieuw wordt geïmporteerd, worden bestaande gegevens overschreven.

**Let op!** Codes/id's die al in de database staan als vigerende KRW-monitoringlocatie worden niet geïmporteerd.

d) Controleer de gegevens van de geïmporteerde meetpunten met de functie 'Beheren meetpunten'. In deze functie kunnen naast de eigen geïmporteerde meetpunten ook de formele KRW-monitoringlocaties uit het KRW-monitoringprogramma worden getoond (niet beheerd).

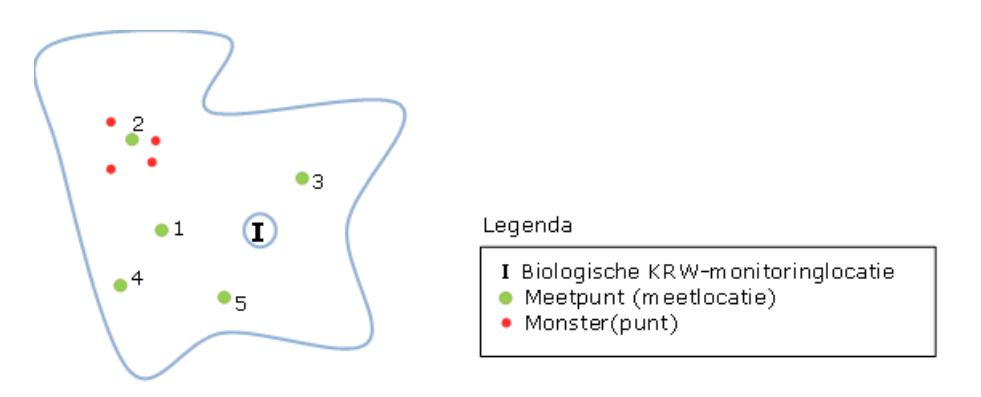

Figuur 1 - Voorbeeld onderscheid Biologische KRW-monitoringlocatie, meetpunt, monster(punt)